## **Options de filtrage des SUP AIP par « Numéro » et par « Lieu »**

Les Suppléments à l'AIP sont disponibles dans la rubrique Préparation de Vol / SUP AIP. Afin de faciliter votre préparation de vol, des options de filtrage sont proposées, en particulier par numéro et par lieu :

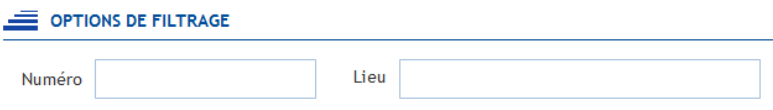

## **Filtrage par numéro**

Pour consulter un SUP AIP par son numéro, le format suivant doit être utilisé : XXX ou XXX/AAAA

Exemple : 175 ou 175/2023

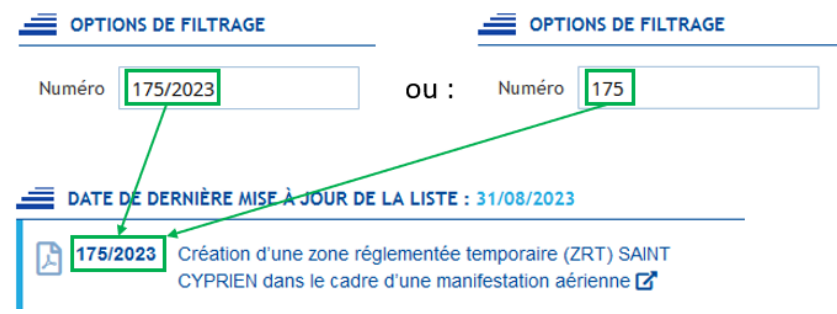

## **Filtrage par lieu**

Le « lieu » permet de filtrer les SUP AIP :

- **Par aérodrome** :
	- En indiquant son code OACI. Exemple : LFBO
	- Ou son nom. Exemples : Toulouse, Toulouse Blagnac, Blagnac
- **Par région aéronautique** (remarque : ces régions « aéronautiques » ne correspondent pas aux régions « administratives » telles que la Nouvelle-Aquitaine, Occitanie, etc…) :
	- FIR (espace inférieur) : Bordeaux LFBB, Brest LFRR, Marseille LFMM, Paris LFFF, Reims LFEE

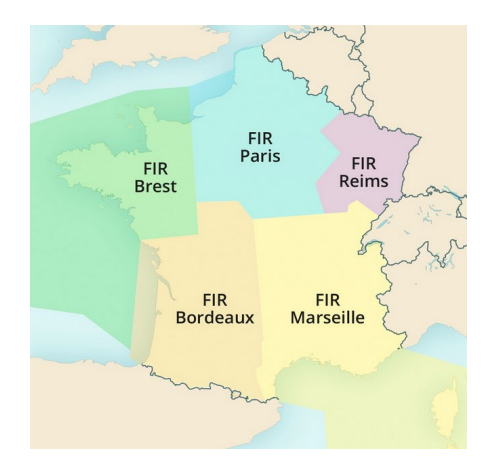

- Ou UIR (espace supérieur) : France LFFF

L'option de filtrage « Lieu » est directement liée au « Lieu » indiqué dans le SUP AIP.

Exemple :

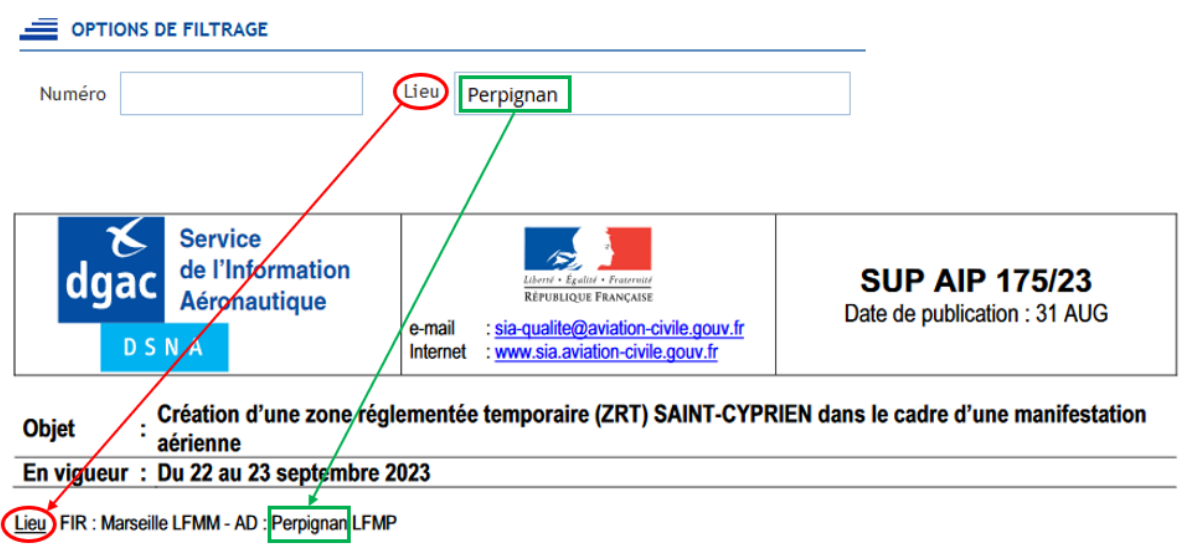

Attention : une recherche sur le contenu du titre du SUP AIP est impossible via l'option de filtrage « Lieu », même si un « Lieu » est mentionné dans ce même titre. Pour ce faire, il faut utiliser le module de recherche général du site ; par exemple :

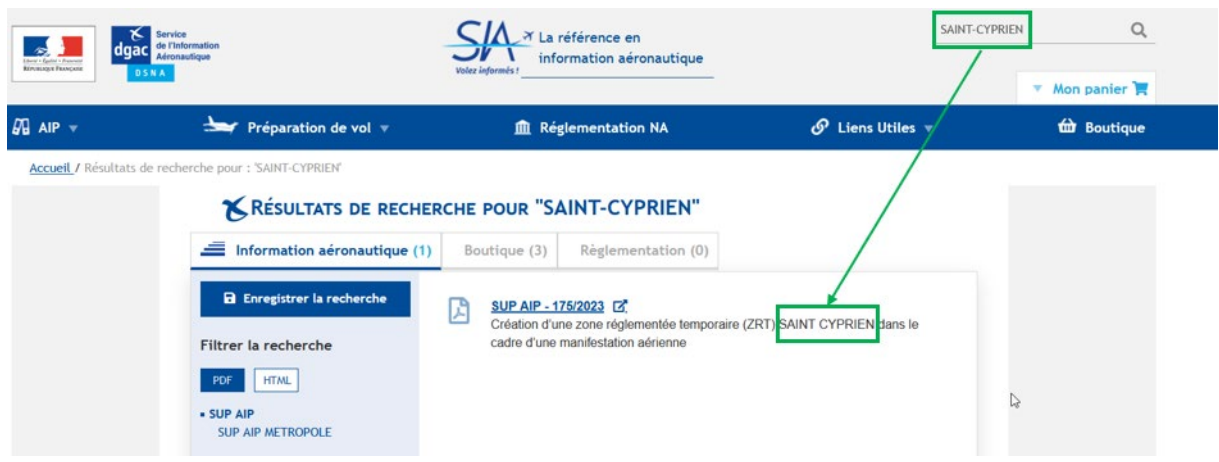